# <span id="page-0-0"></span>**Jira expression validator**

A huge number of potential use cases can be addressed by using **Jira expressions** which is currently a **Cloud Only** feature provided by Atlassian. Jira expressions can be a powerful tool but they come with **limitations**.

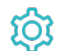

#### **Configuration**

## Jira expression

Enter plain text and optionally use [field codes](https://apps.decadis.net/display/JWTCLOUD/Field+codes), e.g. **issue.summary**, to insert field values. The result of the Jira expression shall return **true** or **false**.

Remember that the usage of [field codes](https://apps.decadis.net/display/JWTCLOUD/Field+codes) is different when being used in Jira expressions. Curly brackets surrounding the field code are not supported. Not for every field code known from the JWT Expressions an equivalent is available.

### Error message

Enter the message to show to the end-user when the validation fails. In case you don't enter a message, the default error Message for JWT for Jira Cloud "Validation failed for validator 'Jira expression validator (JWT)'" is displayed in case of a failing validation.

## Test expression

We **highly recommended** to test your expression before publishing the workflow. Click on and select an issue for the context of the evaluation of the given Jira expression. After clicking the "**Run**" button the result of the evaluation is shown in a message box below.

[Learn more about how to test an expression!](https://apps.decadis.net/display/JWTCLOUD/Test+your+expression)

To master Jira's expressions we strongly recommend reading the information we [condensed on this single page.](https://apps.decadis.net/display/JWTCLOUD/Jira+expression+mode) Especially when it comes to the difference between Jira expressions and JWT expressions.

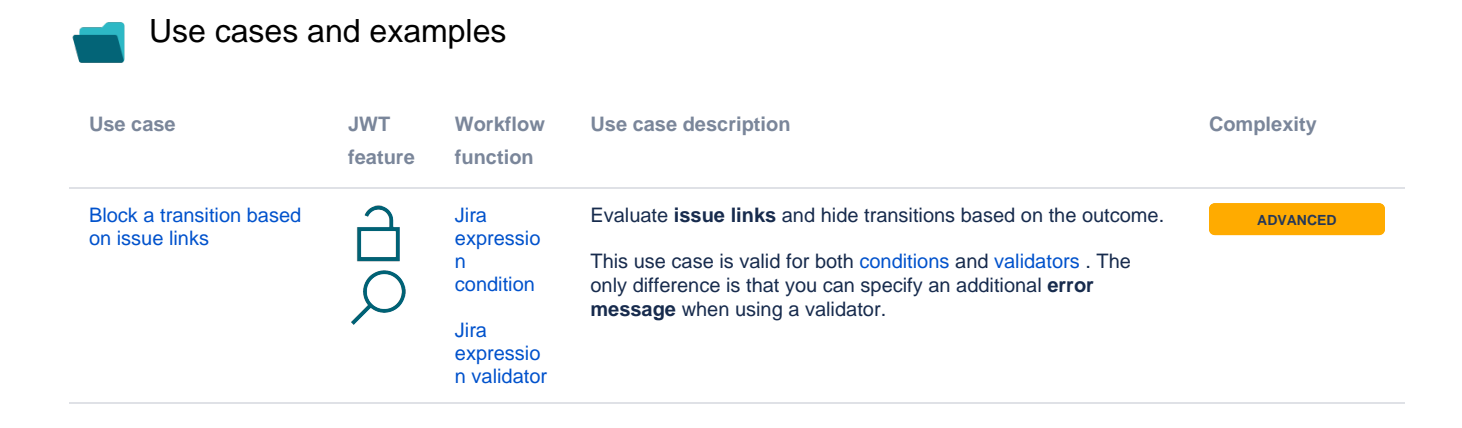

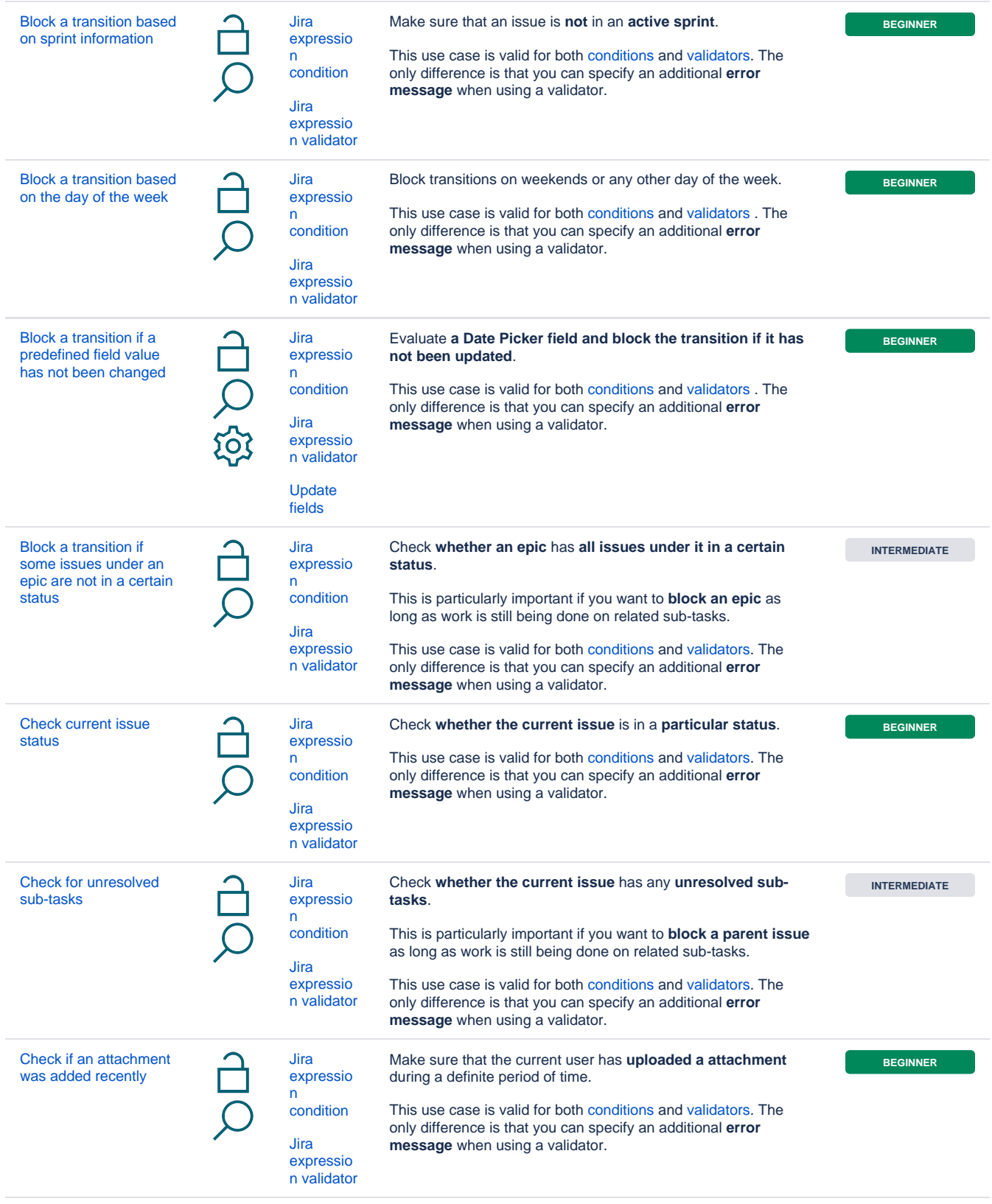

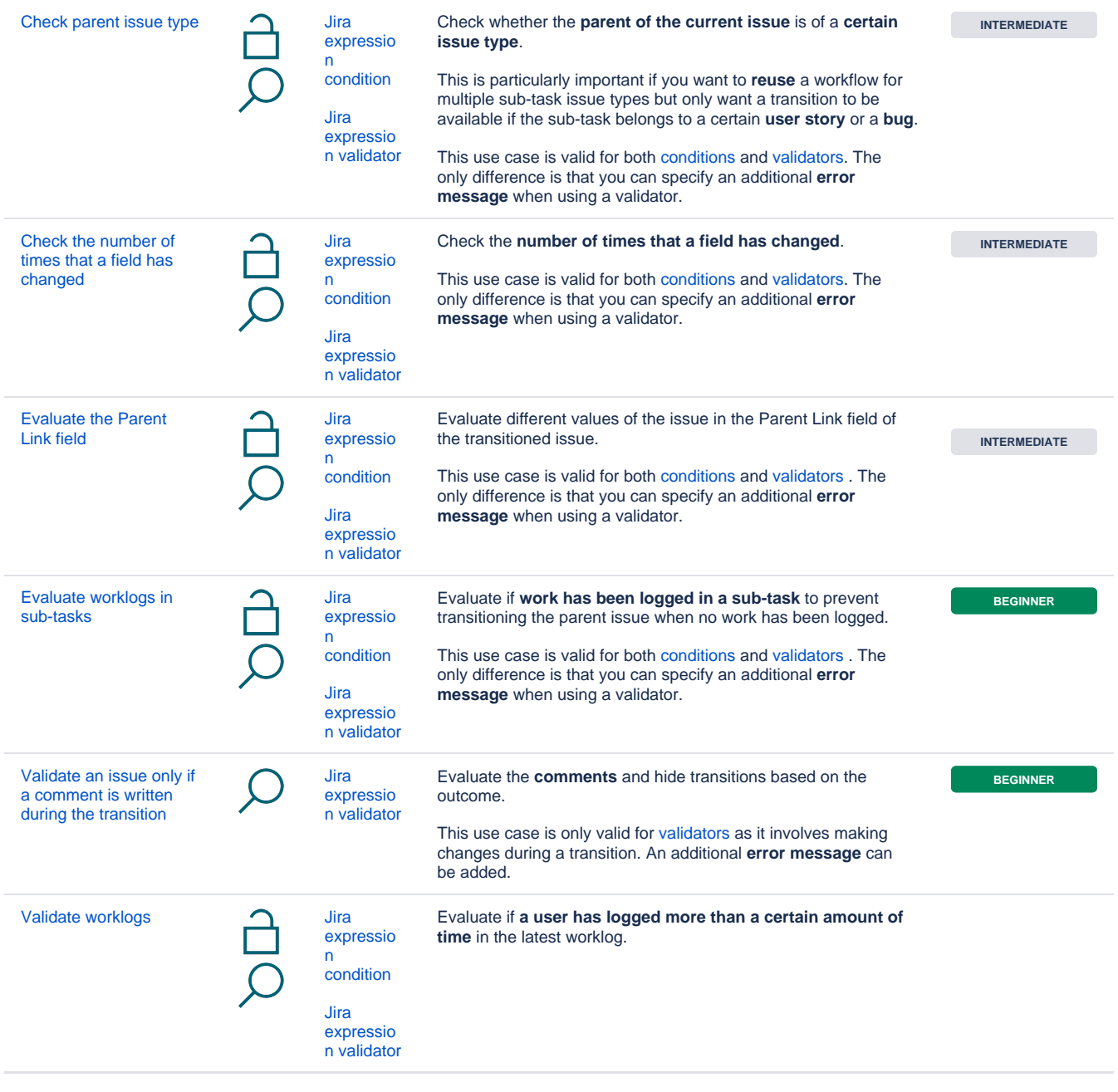

If you still have questions, feel free to refer to our [support](https://apps.decadis.net/display/DECADIS/Support) team.